# Uvod v programiranje v BASH - HOW-TO

Mike G mikkey@dynamo.com.ar Cet Jul 27 09:36:18 ART 2000

Ta spis vam bo v pomoč, ko se boste lotili pisanja osnovnih in nekoliko zahtevnejših lupinskih skriptov. Ni mišljeno, da bi bil vsemogočen vodnik (glej naslov). Sam NISEM nikakršen izvedenec za programiranje v lupini in sem ga napisal zato, da bi se pri tem veliko naučil, za povrh pa morda z njim koristil tudi drugim. Vsak odziv nanj je dobrodošel, še posebno v obliki popravkov :)

# **Kazalo**

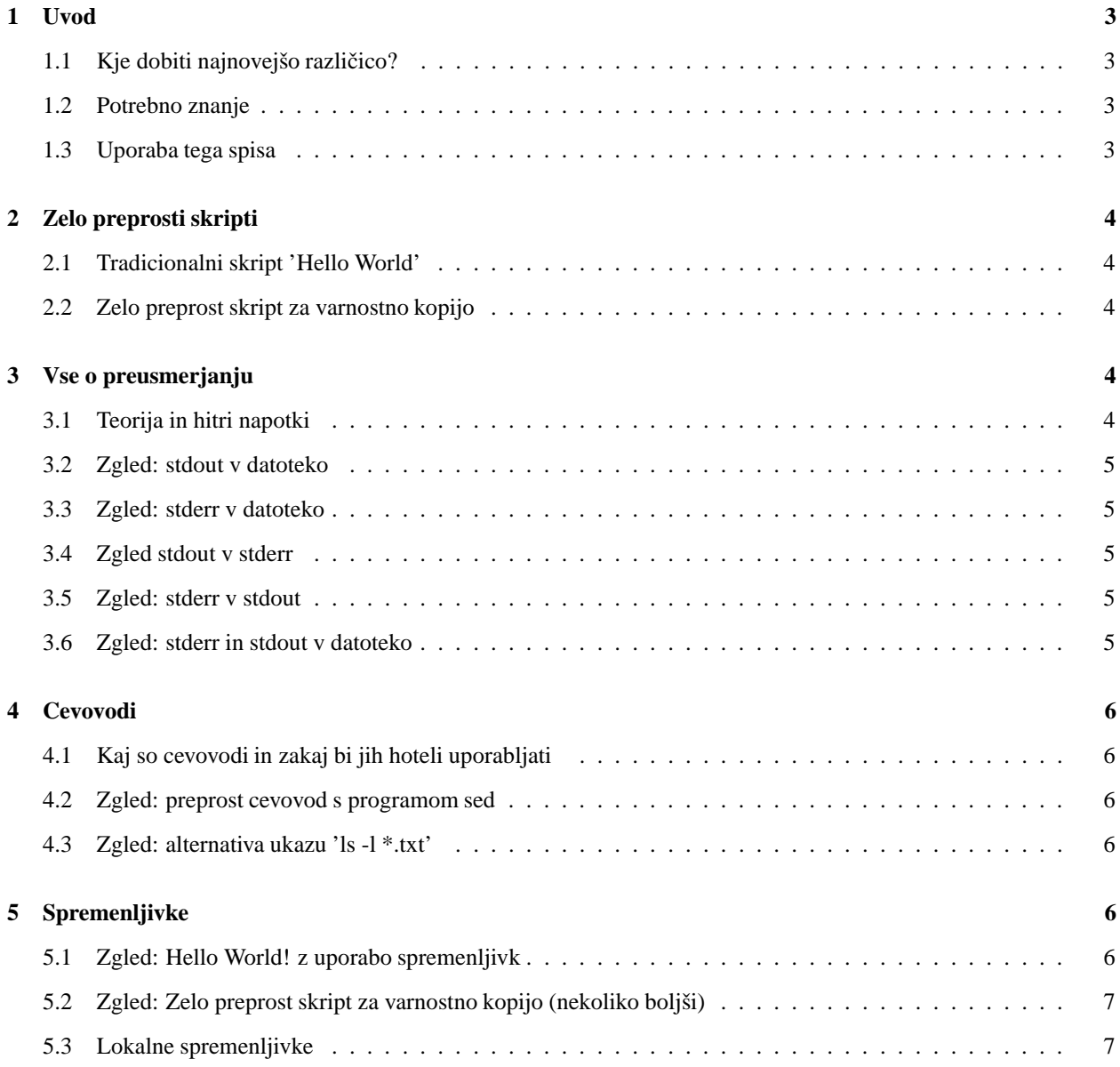

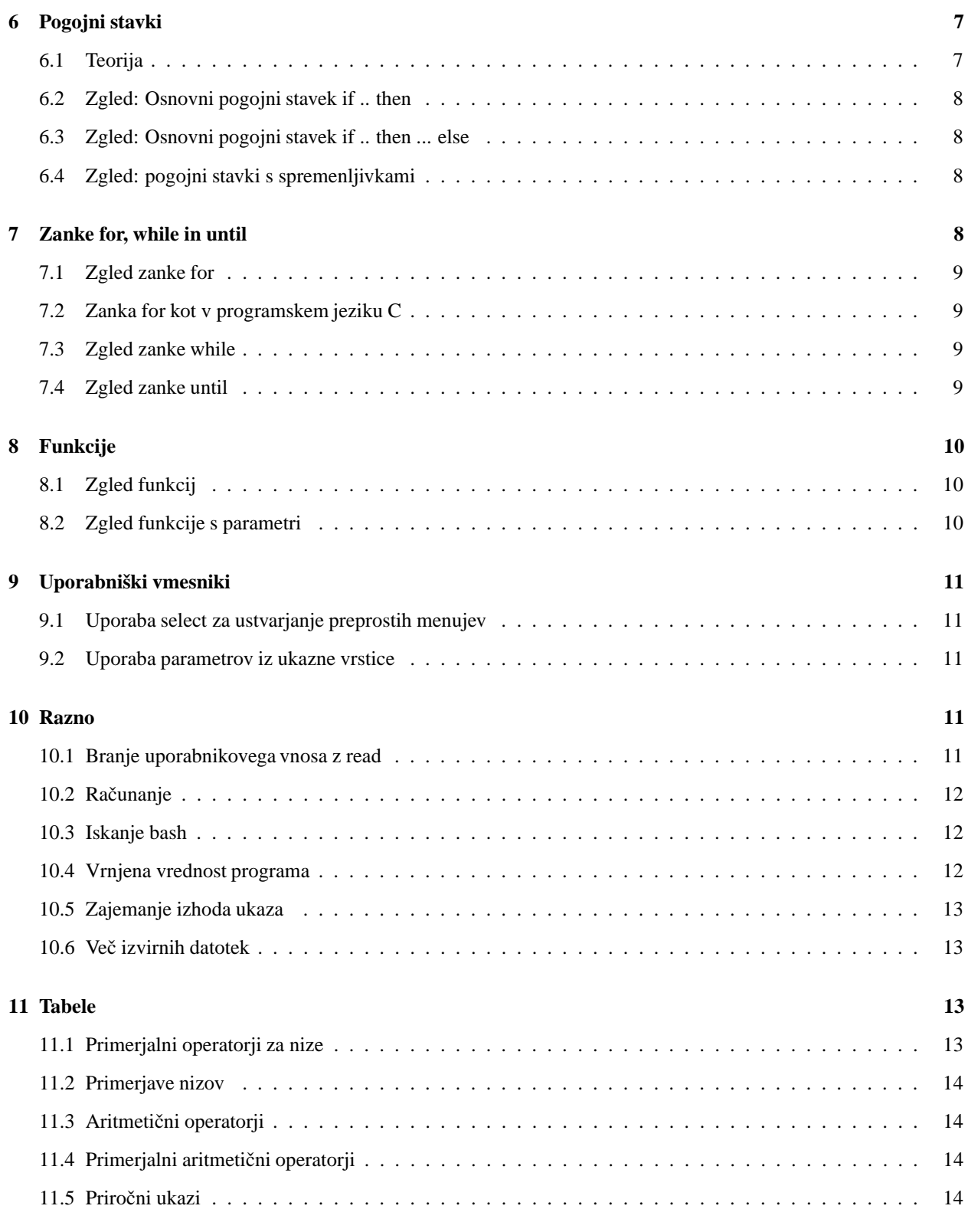

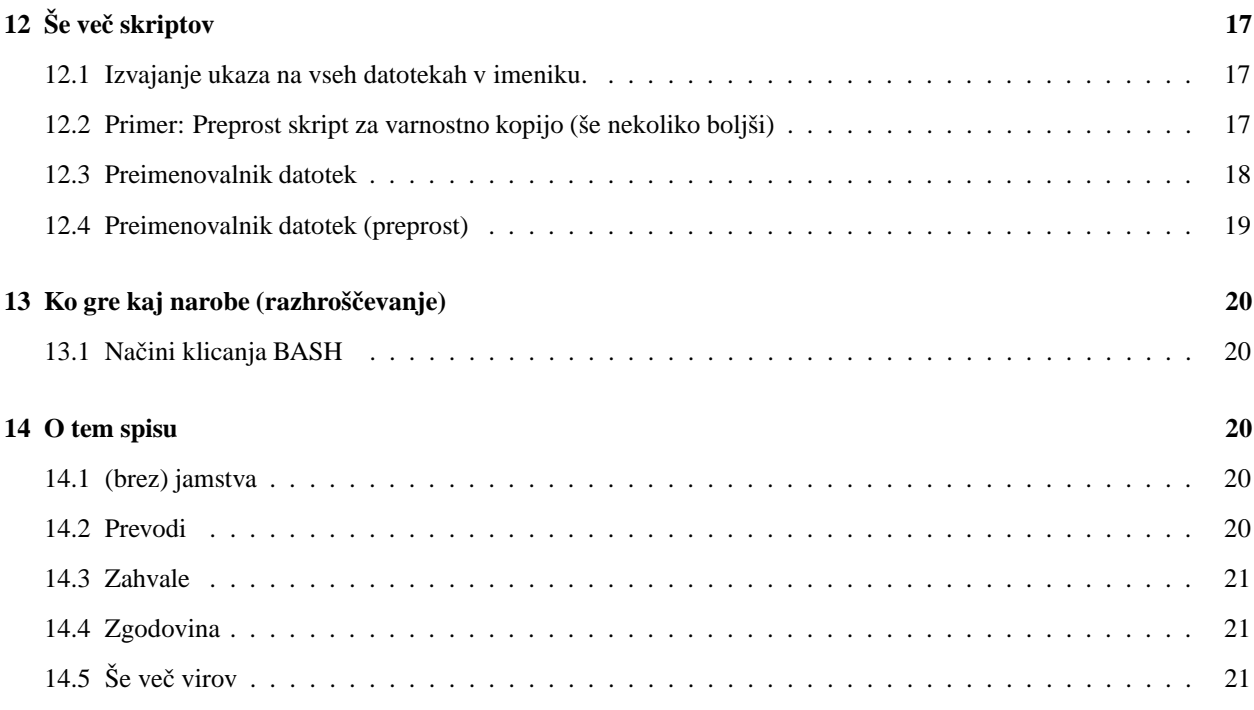

### **1 Uvod**

### **1.1 Kje dobiti najnovejšo razlicico? ˇ**

*http://www.linuxdoc.org/HOWTO/Bash-Prog-Intro-HOWTO.html*

#### **1.2 Potrebno znanje**

Prav pride dobro poznavanje ukazne vrstice GNU/Linux in osnovnih pojmov programiranja. Čeprav tole ni uvod v samo programiranje, pojasnjuje (oziroma si vsaj prizadeva pojasniti) številne osnovne pojme.

#### **1.3 Uporaba tega spisa**

Ta spis vam bo prišel prav v naslednjih primerih:

- Nekaj veste o programiranju in bi radi začeli pisati lupinske skripte.
- Nekaj malega se vam sanja o programiranju in bi vam prišel prav kak napotek.
- $\bullet$  Želeli bi videti nekaj lupinskih skriptov in komentarjev, da bi lahko začeli pisati lastne.
- Selite se iz DOS/Windows (oziroma ste se pravkar preselili) in bi želeli narediti "paketne"procese.
- Tako ste navdušeni nad računalništvom, da preberete vsak how-to, ki vam pride pod roke.

# **2 Zelo preprosti skripti**

Ta HOW-TO bo postregel z nekaj namigi o lupinskih skriptih, ki bodo močno oprti na zglede.

V tem delu boste našli nekaj kratkih skriptov, ki vam bodo pomagali razumeti različne tehnike.

#### **2.1 Tradicionalni skript 'Hello World'**

#!/bin/bash echo Hello World

Ta skript ima samo dve vrstici. Prva pove sistemu, kateri program naj uporabi pri zaganjanju datoteke.

Drugo vrstico sestavlja edini ukaz, ki ga skript izvede, in ta izpiše 'Hello World' na terminal.

Če dobite nekaj kot *./hello.sh: Command not found.*, je verjetno napačna prva vrstica, '#!/bin/bash' - da bi ugotovili pravilno pot do bash, izvedite 'whereis bash' ali poglejte v poglavje 'Iskanje bash'.

#### **2.2 Zelo preprost skript za varnostno kopijo**

```
#!/bin/bash
tar -cZf /var/moja-varnostna-kopija.tgz /home/jaz/
```
V tem skriptu namesto izpisovanja sporočila na terminal naredimo arhiv uporabnikovega domačega imenika. Ne uporabljajte tega skripta - na voljo je tudi veliko boljši, predstavljen bo pozneje.

### **3 Vse o preusmerjanju**

#### **3.1 Teorija in hitri napotki**

Opisniki datoteke so trije - stdin (standardni vhod), stdout (standardni izhod) ter stderr (standardni izhod za napake). V osnovi lahko:

1. preusmerite stdout v datoteko

- 2. preusmerite stderr v datoteko
- 3. preusmerite stdout v stderr
- 4. preusmerite stderr v stdout
- 5. preusmerite stderr in stdout v datoteko
- 6. preusmerite stderr in stdout v stdout
- 7. preusmerite stderr in stdout v stderr

1 'predstavlja' stdout in 2 stderr.

Drobno pojasnilo za boljšo predstavo o teh stvareh: z ukazom less si lahko ogledate tako stdout (ki bo ostal v medpomnilniku) kakorstderr, ki se bo izpisal na zaslon, vendar bo izginil, ko se boste poskušali premikati po medpomnilniku.

#### **3.2 Zgled: stdout v datoteko**

To bo preusmerilo izhodni tok programa v datoteko.

 $ls -l > ls - l.txt$ 

V tem primeru bo ustvarjena datoteka z imenom 'ls-l.txt'. V njej bo tisto, kar bi se sicer izpisalo na zaslon, ko bi pognali ukaz 'ls -l'.

#### **3.3 Zgled: stderr v datoteko**

Takole lahko standardni izhod za napake preusmerimo v datoteko.

grep da \* 2> grep-napake.txt

Ustvarjena bo datoteka z imenom 'grep-napake.txt', v njej pa bo vse, kar bo ukaz 'grep da \*' izpisal na stderr.

#### **3.4 Zgled stdout v stderr**

Tu bomo izhodni tok stdout preusmerili v isti opisnik datoteke kakor stderr.

grep da \* 1>&2

Del izpisa, ki bi sicer šel na stdout, bo v tem primeru preusmerjen na stderr.

#### **3.5 Zgled: stderr v stdout**

To bo povzročilo, da bo izhodni tok stderr preusmerjen v isti opisnik datoteke kakor stdout.

grep \* 2>&1

Stderr del izhodnega toka bo tako preusmerjen na standardni izhodni tok - če boste ta ukaz prek cevovoda povezali s programom less, boste opazili, da bodo vrstice, ki navadno 'izginejo' (ker so izpisane na stderr), tokrat ostale vidne (ker smo jih preusmerili na stdout).

#### **3.6 Zgled: stderr in stdout v datoteko**

Celoten izhodni tok programa bomo preusmerili v datoteko. To včasih pride prav pri izvajanju opravil v cronu, ko želite ukaz "utišati".

```
rm -f $(find / -name core) &> /dev/null
```
Ta ukaz (še vedno smo pri vnosu v cron) bo zbrisal vse datoteke z imenom 'core' v kateremkoli imeniku. Naj vas opozorim, da morate biti precej gotovi glede tega, kaj bo ukaz storil, če boste njegov izhod zavrgli.

# **4 Cevovodi**

To poglavje preprosto in praktično razloži, kako uporabljati cevovode in zakaj bi to sploh hoteli.

#### **4.1 Kaj so cevovodi in zakaj bi jih hoteli uporabljati**

Cevovodi vam omogočajo (zelo preprosto) povezati izhodni tok enega programa z vhodnim tokom drugega.

#### **4.2 Zgled: preprost cevovod s programom sed**

To je zelo preprost način uporabe cevovodov.

 $ls -l$  | sed -e "s/[aeio]/u/g"

V tem primeru se zgodi naslednje: najprej se izvede ukaz 'ls -l', njegov izhodni tok pa je - namesto da bi se izpisal na terminal - posredovan programu sed, ki nato izpiše, kar mu je zaukazano.

#### **4.3 Zgled: alternativa ukazu 'ls -l \*.txt'**

To je verjetno bolj neroden način izvajanja 'ls -l \*.txt', vendar je tu zaradi prikaza delovanja cevovodov in ne zaradi odločanja o primernosti rabe ukaza samega.

```
ls -1 | grep "\.txt$"
```
Tu je izhodni tok ukaza 'ls -l' posredovan programu grep, ki nato izpiše vrstice, ki ustrezajo regularnemu izrazu " .txt\$".

### **5 Spremenljivke**

Spremenljivke lahko uporabljate prav tako kakor v vseh drugih programskih jezikih. Podatkovnih tipov tu ni - spremenljivko lahko sestavlja število, znak ali niz znakov.

Spremenljivke vam ni treba deklarirati, ustvari se, brž ko ji pripišete vrednost.

#### **5.1 Zgled: Hello World! z uporabo spremenljivk**

```
#!/bin/bash
NIZ="Hello World!"
echo $NIZ
```
Vrstica 2 ustvari spremenljivko z imenom NIZ in ji priredi niz "Hello World!". VREDNOST spremenljivke nato dobimo tako, da na začetek postavimo znak '\$'. Če tega znaka ne boste uporabili, bo izhod programa drugačen verjetno ne tak, kot bi želeli (kar poskusite!).

#### **5.2 Zgled: Zelo preprost skript za varnostno kopijo (nekoliko boljši)**

```
#!/bin/bash
DATOTEKA=/var/moja-varnostna-kopija-$(date +%Y%m%d).tgz
tar -cZf $DATOTEKA /home/jaz/
```
Ta skript prinaša še eno novost. Za začetek morate razumeti ustvarjanje spremenljivke in prirejanje vrednosti v vrstici 2. Gotovo ste opazili izraz '\$(date +%Y%m%d)'; če boste skript tudi pognali, boste ugotovili, da izvede ukaz med oklepaji in zajame njegov izhod.

Ime izhodne datoteke tega skripta bo vsak dan drugačno, ker smo za ustvarjanje imena uporabili ukaz date s predpisano obliko izhoda (+%Y%m%d). To lahko še nadalje spremenite z drugačnim predpisom oblike.

Še nekaj zgledov:

echo ls

echo \$(ls)

#### **5.3 Lokalne spremenljivke**

Krajevne spremenljivke lahko ustvarimo s ključno besedo *local*.

```
#!/bin/bash
HELLO=Hello
function hello {
   local HELLO=World
    echo $HELLO
}
echo $HELLO
hello
echo $HELLO
```
Ta zgled nazorno ponazarja uporabo krajevne spremenljivke.

### **6 Pogojni stavki**

Pogojni stavki vam omogočajo odločitev o izvajanju niza ukazov glede na ovrednotenje določenega izraza.

#### **6.1 Teorija**

Pogojni stavki so številnih oblik. Najosnovnejša je: **if** *izraz* **then** *stavek* pri čemer se 'stavek' izvede le, če je 'izraz' ovrednoten kot resničen. '2<1' je na primer izraz, ki je ovrednoten kot neresničen, '2>1' pa kot resničen.

Pogojni stavki imajo tudi drugačne oblike, kot na primer: **if** *izraz* **then** *stavek1* **else** *stavek2*. 'stavek1' je v tem primeru izveden le, če je 'izraz' resničen, drugače pa se izvede 'stavek2'

Še ena oblika pogojnih stavkov: **if** *izraz1* **then** *stavek1* **else if** *izraz2* **then** *stavek2* **else** *stavek3*. Tu je dodan le del "ELSE IF 'izraz2' THEN 'stavek2'", ki izvede 'stavek2', če je 'izraz2' ovrednoten kot resničen. Vse drugo verjetno razumete (glej prejšnje oblike).

Nekaj besed o sintaksi:

Osnovna zgradba pogojnega stavka v bash je:

if [izraz];

then

```
ukazi, če je 'izraz' resničen
```
fi

#### **6.2 Zgled: Osnovni pogojni stavek if .. then**

```
#!/bin/bash
if [ "foo" = "foo" ]; then
   echo izraz je ovrednoten kot resničen
fi
```
Ukazi, ki se izvedejo, če je izraz v oglatih oklepajih ovrednoten kot resničen, so navedeni med 'then' in 'fi' - 'fi' označuje konec pogojenih ukazov.

#### **6.3 Zgled: Osnovni pogojni stavek if .. then ... else**

```
#!/bin/bash
if [ "foo" = "foo" ]; then
   echo izraz je ovrednoten kot resničen
else
   echo izraz je ovrednoten kot neresničen
fi
```
#### **6.4 Zgled: pogojni stavki s spremenljivkami**

```
#!/bin/bash
T1="foo"
T2="bar"
if [ "$T1" = "$T2" ]; then
    echo izraz je ovrednoten kot resničen
else
    echo izraz je ovrednoten kot neresničen
fi
```
# **7 Zanke for, while in until**

To poglavje razlaga zanke for, while in until.

Zanka for se nekoliko razlikuje od take zanke v drugih programskih jezikih. Omogoča vam zanko, ki se ponovi za vsako 'besedo' v določenem nizu.

While ponavlja ukaze, dokler je nadzorni izraz ovrednoten kot resničen; ustavi se, ko postane izraz neresničen, oziroma ko naleti na ukaz za prekinitev zanke.

Zanka **until** deluje skoraj enako kakor while, le da se ukazi izvajajo, dokler je nadzorni izraz ovrednoten kot neresničen.

#### **7.1 Zgled zanke for**

```
#!/bin/bash
for i in $( ls ); do
    echo beseda: $i
done
```
V drugi vrstici deklariramo spremenljivko i, kateri bomo pripisali različne vrednosti iz \$( ls ).

Tretja vrstica bi bila po potrebi lahko tudi daljša, oziroma bi se pred 'done' (4) lahko zvrstilo več ukazov.

'done' (4) pove, da je ukazov, ki so uporabljali \$i, konec in da lahko \$i pripišemo novo vrednost.

Ta skript sicer ne počne ničesar koristnega, lahko pa bi mu na primer naročili, naj izpiše le določene datoteke (glej prejšnji zgled).

#### **7.2 Zanka for kot v programskem jeziku C**

Ta zanka je bolj podobna zanki for v C/perl.

```
#!/bin/bash
for i in 'seq 1 10';
do
    echo $i
done
```
#### **7.3 Zgled zanke while**

```
#!/bin/bash
STEVEC=0
while [ $STEVEC -lt 10 ]; do
   echo Stevec kaze $STEVEC
   let STEVEC=STEVEC+1
done
```
Ta skript 'posnema' dobro znano strukturo 'for' (C, pascal, perl itd.)

### **7.4 Zgled zanke until**

```
#!/bin/bash
STEVEC=20
until [ $STEVEC -lt 10 ]; do
    echo STEVEC $STEVEC
    let STEVEC-=1
done
```
# **8 Funkcije**

Tako kakor v skoraj vsej programskih jezikih lahko tudi tu združite dele programa v funkcije - tako bolj smiselno organizirate program ali pa vadite umetnost rekurzije.

Deklaracija funkcije je na moč preprosta: function moja\_funkcija { moji\_ukazi }.

Funkcijo kličete tako, kakor bi bila drug program; samo napišete njeno ime.

#### **8.1 Zgled funkcij**

```
#!/bin/bash
function izhod {
    exit
}
function hello {
    echo Hello!
}
hello
izhod
echo foo
```
Vrstice 2-4 opisujejo funkcijo 'izhod', vrstice 5-7 pa funkcijo 'hello'. Če niste popolnoma prepričani, kaj naredi ta skript, kar poskusite!

Kot vidite, funkcij ni treba deklarirati v kakem posebnem vrstnem redu.

Ko boste skript pognali, bo ta najprej klical funkcijo 'hello', nato funkcijo 'izhod'. Vrstice 10 skript ne bo dosegel nikoli.

#### **8.2 Zgled funkcije s parametri**

```
#!/bin/bash
function izhod {
    exit
}
function e {
    echo $1
}
e Hello
e World
izhod
echo foo
```
Ta skript je skoraj popolnoma enak prejšnjemu. Poglavitna razlika je funkcija 'e', ki izpiše svoj prvi parameter. Parametri, ki jih podamo funkciji, so obravnavani enako kakor parametri, podani skriptu.

# **9 Uporabniški vmesniki**

#### **9.1 Uporaba select za ustvarjanje preprostih menujev**

```
#!/bin/bash
IZBIRE="Pozdrav Izhod"
select opt in $IZBIRE; do
  if [ "$opt" = "Izhod" ]; then
      echo koncano
       exit
   elif [ "$opt" = "Pozdrav" ]; then
       echo Hello World
   else
      clear
       echo nedovoljena izbira
   fi
done
```
Če boste pognali ta skript, boste ugotovili, da programerji sanjajo o tako preprostem načinu ustvarjanja tekstnih menujev. Konstrukcija je na mocˇ podobna 'for', le da namesto izvedbe seznama ukazov povpraša uporabnika za vsako 'besedo' v \$IZBIRE.

#### **9.2 Uporaba parametrov iz ukazne vrstice**

```
#!/bin/bash
if [ -z "$1" ]; then
    echo uporaba: $0 imenik
    exit
fi
IZVIRNA_MAPA=$1
CILJNA_MAPA="/var/varnostne_kopije/"
DATOTEKA=home-$(date +%Y%m%d).tgz
tar -cZf $CILJNA_MAPA$DATOTEKA $IZVORNA_MAPA
```
Kaj naredi ta skript, bi vam moralo biti jasno. Izraz v prvem pogojnem stavku preveri, ali je program dobil parameter (\$1). Če ga ni, se skript konča z izpisom navodila za uporabo. Preostanek skripta verjetno razumete.

### **10 Razno**

#### **10.1 Branje uporabnikovega vnosa z read**

Gotovo boste kdaj želeli, da uporabnik kaj vpiše. Tole je eden od možnih načinov:

```
#!/bin/bash
echo Vnesite svoje ime
read IME
echo "Zdravo, $IME!"
```
Z read lahko dobite tudi več vrednosti hkrati:

#!/bin/bash echo Vnesite svoje ime in priimek read IME PRIIMEK echo "Zdravo, \$PRIIMEK \$IME!"

#### 10.2 Računanje

V ukazni vrstici poskusite tole:

echo  $1 + 1$ 

Če ste pričakovali, da boste dobili '2', boste nekoliko razočarani. Kaj storiti, če želite, da vam BASH pomaga izračunati nekaj računov? Rešitev je taka:

echo  $$((1+1))$ 

Ta ukaz bo dal bolj 'smiseln' izpis. Isto lahko dosežete tudi takole:

echo \$[1+1]

Če so v vaših računih ulomki ali težja matematika, lahko za računanje uporabite program bc.

Če na primer v ukazni vrstici poženete "echo \$[3/4]", boste dobili rezultat 0, ker bash pri izračunih uporablja le cela števila. Za pravilni rezultat bo treba pognati "echo 3/4 bc -l", kar bo vrnilo pravilen rezultat - 0,75.

#### **10.3 Iskanje bash**

Mike (glej Zahvale) v sporočilu piše:

Zgledi vedno uporabljajo #!/bin/bash .. morda bi lahko navedel navodilo, kako najti bash, če ga ni na tem mestu.

Še najbolje je uporabiti 'locate bash', vendar vsi sistemi nimajo programa locate.

'find ./ -name bash' v korenskem imeniku je navadno prav tako učinkovit.

Mesta, ki jih preverite:

ls -l /bin/bash

- ls -l /sbin/bash
- ls -l /usr/local/bin/bash
- ls -l /usr/bin/bash
- ls -l /usr/sbin/bash
- ls -l /usr/local/sbin/bash

(več mest se trenutno ne morem domisliti... sicer pa sem bash po različnih sistemih našel na enem od navedenih mest. Lahko poskusite tudi 'which bash'.

#### **10.4 Vrnjena vrednost programa**

Bash shrani vrnjeno vrednost programa v posebno spremenljivko z imenom \$?.

Naslednji zgled prikazuje, kako ugotoviti vrnjeno vrednost programa; predpostavljam, da imenika *dada* ni. (Tudi tole je predlagal mike.)

```
#!/bin/bash
cd /dada &> /dev/null
echo vv: $?
cd $(pwd) &> /dev/null
echo vv: $?
```
#### **10.5 Zajemanje izhoda ukaza**

Ta kratki skript izpiše vse tabele iz vseh zbirk podatkov (če imate seveda nameščen MySQL). Popraviti morate ukaz mysql, da bo v njem veljavno uporabniško ime in geslo.

```
#!/bin/bash
DBS='mysql -uroot -e"show databases"'
for b in $DBS ;
do
    mysql -uroot -e"show tables from $b"
done
```
### **10.6 Vecˇ izvirnih datotek**

Več izvirnih datotek lahko uporabite z ukazom source.

 $\_TO-DO$ 

### **11 Tabele**

#### **11.1 Primerjalni operatorji za nize**

- $(1)$  niz $1 =$ niz $2$
- $(2)$  niz $1!$  = niz $2$
- $(3)$  niz $1 <$  niz $2$
- $(4)$  niz $1 >$ niz $2$
- (5) -n niz1
- (6) -z niz1
- (1) niz1 je enak niz2
- (2) niz1 ni enak niz2
- $(3)$  \_TO-DO\_
- $(4)$  \_TO-DO\_
- (5) niz1 ni prazen (v njem je en ali več znakov)
- (6) niz1 je prazen

#### **11.2 Primerjave nizov**

Primerjanje dveh nizov

```
#!/bin/bash
NIZ1='niz'
NIZ2='Niz'
if [ $NIZ1=$NIZ2 ];
then
    echo "NIZ1('$NIZ1') je enak NIZ2('$NIZ2')"
fi
if [ $NIZ1=$NIZ1 ];
then
    echo "NIZ1('$NIZ1') je enak NIZ1('$NIZ1')"
fi
```
Andreas Beck je v svojem sporočilu predlagal uporabo *if*  $[$1 = $2]$ .

To ni pretirano dobra zamisel, ker boste, če je \$NIZ1 ali \$NIZ2 prazen, deležni sporočila o napaki. Bolje je uporabiti x\$1=x\$2 ali "\$1"="\$2"

#### **11.3 Aritmeticni ˇ operatorji**

```
+
-
*
/
% (ostanek)
```
#### **11.4 Primerjalni aritmeticni ˇ operatorji**

 $-lt (<)$  $-gt(>)$ 

 $-le (-)$ 

 $-ge (>=)$ 

 $-eq (=$ 

 $-ne (=)$ 

Če znate programirati v C, preprosto izberite operator, ki ustreza izbranemu operatorju v oklepajih.

#### **11.5 Prirocni ˇ ukazi**

To poglavje je spet napisal Kees (glej Zahvale).

Nekateri izmed navedenih ukazov so že sami po sebi skoraj pravi programski jeziki, zato bo o njih povedano le najosnovnejše. Če boste želeli bolj poglobljen opis, si lahko ogledate njihove priročnike (man pages).

**sed** (stream editor - urejevalnik toka)

Sed je neinteraktivni urejevalnik. Datoteke ne urejate s premikanjem kazalca po zaslonu, temveč sedu podaste skript navodil za urejanje in ime datoteke. Sed bi lahko opisali tudi kot filter. Oglejmo si nekaj zgledov:

\$sed 's/za\_zamenjavo/zamenjava/g' /tmp/nekaj

Sed zamenja niz 'za\_zamenjavo' z nizom 'zamenjava', pri čemer bere iz datoteke /tmp/nekaj. Rezultat bo poslan standardnemu izhodu (navadno konzola), lahko pa seveda na konec ukaza dodaste '>zajeto', kar bo preusmerilo izhod v datoteko 'zajeto'.

\$sed 12, 18d /tmp/nekaj

Sed bo izpisal vse vrstice razen 12. in 18. Izvirne datoteke ta ukaz ne spremeni.

**awk** (spreminjanje podatkovnih datotek, iskanje ter obdelava besedila)

na voljo so številne izvedbe programskega jezika AWK (najbolj znana interpreterja sta GNU gawk in 'new awk' mawk). Načelo je preprosto: AWK išče določen vzorec in izvede niz ukazov, ko ga najde.

Ustvaril sem preskusno datoteko 'nekaj', ki obsega naslednje vrstice:

*"test123*

*test*

*tteesstt"*

```
$awk '/test/ {print}' /tmp/nekaj
```
test123

test

Vzorec, ki ga AWK išče, je 'test', ukaz, ki ga izvede, ko v datoteki /tmp/nekaj najde vrstico s tem vzorcem, pa 'print'.

\$awk '/test/ {i=i+1} END {print i}' /tmp/nekaj

3

Če iščete številne vzorce, je pametno zamenjati besedilo med narekovaji z '-f datoteka.awk' in napisati vzorce ter ukaze v datoteko 'datoteka.awk'.

**grep** (izpiše vrstice z iskanim vzorcem)

Na ukaz grep smo že nekajkrat naleteli v prejšnjih poglavjih, ko je bilo treba izpisati vrstice z iskanim vzorcem. Vendar grep zmore še več.

\$grep "iščemo tole" /var/log/messages -c

12

Niz "iščemo toleše je v datoteki /var/log/messages ponovil 12-krat.

[priznam, ta zgled ni popolnoma resničen - malce sem priredil /var/log/messages :-)]

**wc** (prešteje vrstice, besede in znake)

Ta zgled ne izpiše točno tistega, kar bi pričakovali. V uporabljeni preskusni datoteki je naslednje besedilo: "uvod v *bash testna datoteka"*

\$wc --words --lines --bytes /tmp/nekaj

1 5 28 /tmp/nekaj

Wc se za vrstni red podanih parametrov ne zmeni, temveč izpiše statistike vedno enako: <vrstice> <br/>besede>  $\langle$ znaki $>$   $\langle$ datoteka $>$ .

**sort** (razvrsti vrstice besedila)

To pot je v preskusni datoteki naslednje besedilo:

```
"b
c
a"
```
\$sort /tmp/nekaj

Izpis je videti takole:

```
a
b
c
```
Ukazi ne bi smeli biti tako enostavni :-)

**bc** (programski jezik za računanje)

Bc lahko prebere račune iz datoteke, podane v ukazni vrstici, ali pa prek uporabniškega vmesnika. Ta zgled prikazuje nekaj ukazov.

Navadno bc zaženem s parametrom -q, ki prepreči izpis pozdravnega sporočila.

\$bc -q  $1 = 5$ *0*  $0.05 == 0.05$ *1 5 != 5 0 2 ˆ 8 256*

*sqrt(9) 3 while*  $(i != 9)$  {  $i = i + 1;$ *print i* and the contract of the contract of the contract of the contract of the contract of the contract of the contract of the contract of the contract of the contract of the contract of the contract of the contract of the contra *123456789 quit* **tput** (inicializacija terminala ali poizvedba zbirke podatkov terminfo) Manjša demonstracija zmožnosti programa tput:

\$tput cup 10 4

Pozivnik se prikaže na (y10,x4)

\$tput reset

Počisti zaslon, pozivnik pa se prikaže na (y1,x1). (y0,x0) je zgornji levi kot zaslona.

\$tput cols

*80*

Izpiše število znakov terminala v smeri osi x.

Toplo vam priporočam, da se dobro seznanite vsaj s temi programi. Seveda pa je še množica drugih majhnih programov, s katerimi v ukazni vrstici lahko izvajate prave čarovnije.

[nekaj zgledov v tem poglavju je vzetih iz priročnikov in pogostih vprašanj]

# **12 Še vecˇ skriptov**

#### **12.1 Izvajanje ukaza na vseh datotekah v imeniku.**

#### **12.2 Primer: Preprost skript za varnostno kopijo (še nekoliko boljši)**

```
#!/bin/bash
IZVORNA_MAPA="/home/"
CILJNA_MAPA="/var/varnostne_kopije/"
DATOTEKA=home-$(date +%Y%m%d).tgz
tar -cZf $CILJNA_MAPA$DATOTEKA $IZVORNA_MAPA
```
#### **12.3 Preimenovalnik datotek**

```
#!/bin/sh
# renna: preimenuje veˇc datotek po doloˇcenih pravilih
# napisal felix hudson Jan - 2000
# najprej preverimo za različne 'načine', ki jih program ima.
# če prvi argument ($1) ustreza pogoju, izvedemo določen del
# programa ter nato konˇcamo izvajanje skripta
# preverimo, ali gre za primer predpone
if [ $1 = p ]; then
# zdaj se znebimo spremenljivke za naˇcin ($1) ter predpone ($2)
  predpona=$2 ; shift ; shift
# hiter preskus, ki preveri, ali so bila podana imena datotek
# če niso bila, je bolje, da ne storimo ničesar, kakor
# da bi poskušali preimenovati datoteke, ki jih ni!!
   if [$1 = ]; thenecho "datoteke niso bile podane"
      exit 0
   fi
# ta zanka se ponovi za vsako datoteko, ki je bila podana
# skriptu, ter preimenuje eno naenkrat
  for datoteka in $*
     do
     mv ${datoteka} $predpona$datoteka
  done
# tu konˇcamo izvajanje
   exit 0
fi
# preverimo, ali gre za preimenovanje končnice
# ta del je skoraj enak prejšnjemu, zato nima zaznamkov
if [s1 = k]; then
  koncnica=$2 ; shift ; shift
  if [$1 = ]; then
     echo "datoteke niso bile podane"
     exit 0
   fi
  for datoteka in $*
  do
    mv ${datoteka} $datoteka$koncnica
  done
```

```
exit 0
fi
# preverimo, ali gre za zamenjavo vzorca
if [s1 = z]; then
   shift
# tale del sem dodal zato, da takrat, ko uporabnik ne
# navede parametrov, ne poškodujemo datotek
  if [ $# -lt 3 ] ; then
     echo "uporaba: renna z [izraz] [zamenjava] datoteke... "
     exit 0
   fi
# odstranimo druge parametre
  STARO=$1 ; NOVO=$2 ; shift ; shift
# ta zanka se ponovi za vsako datoteko, ki je bila podana
# skriptu, in jo preimenuje z uporabo programa 'sed', ki v
# besedilu iz standardnega vhoda poišče izraz in ga zamenja z
# drugim. Tu mu na standardni vhod podamo ime datoteke.
  for datoteka in $*
  do
    NOVO_IME='echo ${datoteka} | sed s/${STARO}/${NOVO}/g'
     mv ${datoteka} $NOVO_IME
  done
   exit 0
fi
# ˇce smo prišli do sem, to pomeni, da programu ni bil podan
# noben parameter, zato uporabniku povemo, kako se ga uporablja
echo "uporaba;"
echo " renna p [predpona] datoteke.."
echo " renna k [končnica] datoteke.."
echo " renna z [izraz] [zamenjava] datoteke.."
exit 0
# končano!
```
#### **12.4 Preimenovalnik datotek (preprost)**

#!/bin/bash # preimenuj.sh # enostaven preimenovalnik datotek

kriterij=\$1

```
izraz=$2
zamenjava=$3
for i in $( ls *$izraz* );
do
  datoteka=$i
  novo_ime=$(echo $i | sed -e "s/$izraz/$zamenjava/")
  mv $datoteka $novo_ime
done
```
# 13 Ko gre kaj narobe (razhroščevanje)

#### **13.1 Nacini ˇ klicanja BASH**

V prvo vrstico skripta napišite

#!/bin/bash -x

To bo pri izvajanju izpisalo nekaj koristnih informacij.

# **14 O tem spisu**

Sporočite mi vaše predloge/popravke, oziroma kaj bi radi videli v tem spisu. Poskusil ga bom posodobiti, kakor hitro bo mogoče.

#### **14.1 (brez) jamstva**

Ta spis ne jamči ničesar o ničemer. In tako naprej.

#### **14.2 Prevodi**

Italijanski: William Ghelfi (wizzy@tiscalinet.it) *je tukaj*

Francoski: Laurent Martelli *je neznano kje*

Korejski: Minseok Park *http://kldp.org*

Korejski: Chun Hye Jin *unknown*

Slovenski: Andrej Lajovic (andrej.lajovic@guest.arnes.si) *http://www.lugos.si/delo/slo/HOWTO-sl/Bash-Prog-Intro-HOWTO-sl.html*

Španski: neznan *http://www.insflug.org*

Domnevam, da je na voljo še več prevodov, vendar o njih nimam podatkov. Če veste za katerega, mi, prosim, sporočite.

#### **14.3 Zahvale**

- Vsem, ki so ta spis prevedli v druge jezike (prejšnje poglavje)
- Nathanu Hurstu za številne popravke,
- Jonu Abbottu za pripombe o aritmetičnih izrazih,
- Felixu Hudsonu za skript, *renna*
- Keesu van den Broeku za številne popravke ter vnovično pisanje poglavja o uporabnih ukazih,
- Mike (pink) je imel nekaj predlogov o iskanju bash in preverjanju datotek,
- Fieshu za predlog pri poglavju o zankah,
- Lion je predlagal, naj omenim pogosto napako (./hello.sh: Command not found.),
- Andreasu Becku za nekaj popravkov in komentarjev.

#### **14.4 Zgodovina**

Dodani novi prevodi in nekaj manjših popravkov.

Dodal poglavje o uporabnih ukazih, ki ga je znova napisal Kess.

Upošteval še nekaj popravkov in predlogov.

Dodani zgledi pri primerjavi nizov.

v0.8 opustil različice, domnevam, da je datum dovolj.

v0.7 Popravki ter napisanih nekaj starih TO-DO.

v0.6 Manjši popravki.

v0.5 Dodal poglavje o preusmeritvi.

v0.4 je izginila s svojega mesta zaradi mojega nekdanjega šefa in ta spis je našel mesto tam, kjer mora biti: www.linuxdoc.org.

prej: ne spominjam se, poleg tega nisem uporabljal ne rcs ne cvs :(

### **14.5 Še vecˇ virov**

Uvod v bash (pod BE) *http://org.laol.net/lamug/beforever/bashtut.htm* Bourne Shell Programming http://207.213.123.70/book/